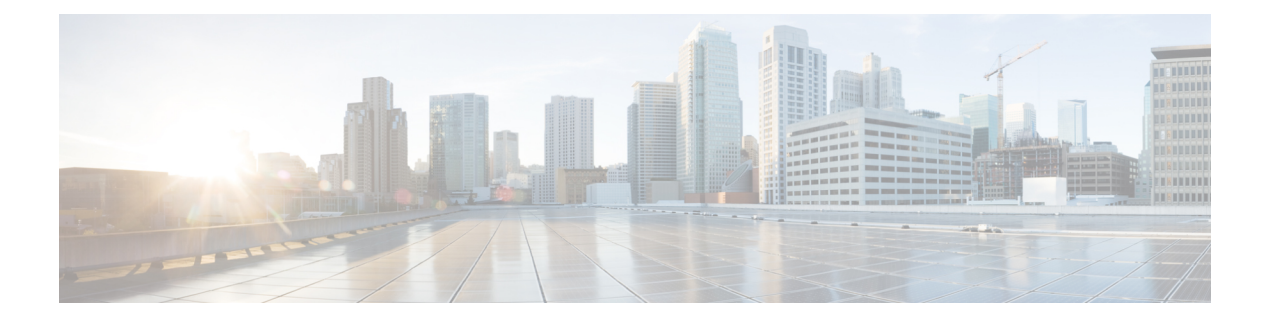

# **REP** アクセスゲートウェイ

Resilient Ethernet Protocol (REP) は、高速障害検出と回復を提供するように設計されたリング 保護プロトコルです。REPEdgeネイバーなし (RENN) ポートは、REPセグメントのエッジに あるポートであり、REP をサポートしないピア デバイスに接続されます。この機能を使用す ると、エラーが検出されたときに CFM が REP に通知できます。これにより、CFM を使用し て Edge リンクのステータスをモニターし、REP がアクションを実行できます。

この機能では、REPの通信により、REPアクセスゲートウェイ(REP-AG)が設定されたCisco ASR 900 シリーズ ルータおよび Cisco ASR 9000 シリーズ アグリゲーション サービス ルータ間 でのイーサネット障害検出(EFD)通知が有効になります。

- REP アクセスゲートウェイの前提条件 (1 ページ)
- REP アクセスゲートウェイの制約事項 (2 ページ)
- REP アクセスゲートウェイに関する情報 (2 ページ)
- REP アクセスゲートウェイの設定方法 (3 ページ)
- 設定例 (5 ページ)
- REP アクセスゲートウェイの確認 (6 ページ)
- その他の参考資料 (7 ページ)

## **REP** アクセスゲートウェイの前提条件

- 非 REP デバイスポートに接続されたインターフェイスは、REP エッジ NN ポートとして 設定する必要があります。
- CCM 通知は、REP エッジ NN ポートでのみ処理されます。
- ポート MEP は REP AG でのみサポートされます。ポート MEP は単一のホップを保護する ように設定され、CFM を通してリンク ステートを監視するために使用されます。 『Configuring Ethernet Connectivity Fault [Management](http://www.cisco.com/c/en/us/td/docs/ios-xml/ios/cether/configuration/xe-3s/asr903/ce-xe-3s-asr903-book/ce-cfm-fm.html#GUID-CE146B90-DBA2-4FCB-92E2-746EB4054433) in a Service Provider Network』を参照し てください。
- EFD はダウン MEP でサポートされます。ダウン MEP は、MEP が設定されているポート に接続された回線を経由して、CFM フレームを送受信します。『[Configuring](http://www.cisco.com/c/en/us/td/docs/ios-xml/ios/cether/configuration/xe-3s/asr903/ce-xe-3s-asr903-book/ce-cfm-fm.html#GUID-CE146B90-DBA2-4FCB-92E2-746EB4054433) Ethernet Connectivity Fault [Management](http://www.cisco.com/c/en/us/td/docs/ios-xml/ios/cether/configuration/xe-3s/asr903/ce-xe-3s-asr903-book/ce-cfm-fm.html#GUID-CE146B90-DBA2-4FCB-92E2-746EB4054433) in a Service Provider Network』を参照してください。

## **REP** アクセスゲートウェイの制約事項

- REP AG は、ポート MEP でのみサポートされます。
- REP デバイスと非 REP デバイスの間でリンクダウンが確認された場合、コンバージェン ス時間は銅線接続の方が長くなります。
- EFD は、ポート MEP および EFP MEP でサポートされます。
- EFD がサポートされている MA の CCM 間隔には制限があります。
- EFD はトランク EFP ではサポートされません。
- EFD 通知は、MA ごとに 1 つのクライアントに対してのみサポートされます。EFD 通知 は、G-8032 と REP の両方で同時にサポートできません。
- EFD のインターフェイスまたは EFP で設定できる MEP は 1 つだけです。
- ピアノードからリンクステータスレイヤ(LSL)フレームを受信するREPエッジネイバー なし (ENN) 設定ポートは、自動的に REP ポートに変換されます。

REP デバイスに自動的に設定されたログメッセージ **%REP-6-AUTOCONFIG: Interface GigabitEthernet< >** が表示されます。

- REP は、**efd notify rep**(CCM)なしで、ポートチャネル インターフェイスでサポートさ れます。
- コンバージェンス時間は 100 ~ 200 ミリ秒です。

## **REP** アクセスゲートウェイに関する情報

ネットワークでは、リンク障害が発生すると、REPネットワークに直接接続されている非REP デバイスネットワーク(アクセスゲートウェイ)が障害通知を送信するため、REPネットワー クはトラフィックを代替ルートへと再ルーティングできます。ただし、REP Edge ネイバーな し(REP ENN)をサポートするアクセスデバイスは、REP Edge ネイバーなしポートとして設 定された 1 つのインターフェイスのみをサポートするため、REP アクセスゲートウェイ(REP AG)デバイスのアーキテクチャはサポートされません。

高速障害検出は、接続障害マネージャ(CFM)と REP 間の通信を有効にすることで確立でき ます。エッジ ポートの CFM は、モニター対象リンクで障害が検出された場合に REP に通知 し、適切な再コンバージェンス アクションを実行できるようにします。

通信のメカニズムでは、REPがイーサネット障害検出(EFD)クライアントとして登録されま す。これにより、設定可能なしきい値を超える CFM 障害が発生すると、REP への通知がトリ ガーされます。

(注) ルータで EFD 通知をトリガーするには、CFM を設定する必要があります。

### **REP** アクセスゲートウェイの機能強化

REP デバイスと非 REP デバイスが接続されているネットワークでは、リンク障害が発生する と、REP ネットワークに直接接続されている非 REP デバイスネットワーク(アクセスゲート ウェイ)が障害通知を送信するため、REP ネットワークはトラフィックを代替ルートへと再 ルーティングできます。ただし、REP Edge ネイバーなし(REP ENN)をサポートするアクセ スデバイスは、REP Edge ネイバーなしポートとして設定された 1 つのインターフェイスのみ をサポートするため、REP アクセスゲートウェイ(REP AG)デバイスのアーキテクチャはサ ポートされません。

REP-AG が設定されたデバイスでの高速障害検出は、接続障害マネージャ(CFM)と REP 間 の通信を有効にすることで実現できます。エッジポートの CFM は、モニター対象リンクで障 害が検出された場合に REP に通知し、適切な再コンバージェンスアクションを実行できるよ うにします。

通信のメカニズムでは、REPがイーサネット障害検出(EFD)クライアントとして登録されま す。これにより、設定可能なしきい値を超える CFM 障害が発生すると、REP への通知がトリ ガーされます。

# **REP** アクセスゲートウェイの設定方法

### **EFD** 通知のイネーブル化

#### 始める前に

CFM IEEE は、EFD 通知をイネーブルする前にイネーブルする必要があります。詳細について は、『Configuring Ethernet Connectivity Fault [Management](http://www.cisco.com/c/en/us/td/docs/ios-xml/ios/cether/configuration/15-s/ce-15-s-book/ce-cfm.html) in a Service Provider Network』を参照し てください。

CFM 設定の詳細については、『Carrier Ethernet [Configuration](http://www.cisco.com/c/en/us/td/docs/ios-xml/ios/cether/configuration/xe-3s/asr903/ce-xe-3s-asr903-book.html) Guide, Cisco IOS XE Release (Cisco ASR 900 [Series\)](http://www.cisco.com/c/en/us/td/docs/ios-xml/ios/cether/configuration/xe-3s/asr903/ce-xe-3s-asr903-book.html)』、『』を参照してください。

#### 手順の概要

- **1. enable**
- **2. configure terminal**
- **3. ethernet cfm domain** *domain-name* **level** *level-id*
- **4. service** {*short-ma-name* | **number** *MA-number* | **vlan-id** *primary-vlan-id* | **vpn-id** *vpn-id*} {**vlan** *vlan-id* | **port** | **evc** *evc-name*} **direction** {**up** | **down**}
- **5. continuity-check** [**interval** *time* | **loss-threshold** *threshold* | **static rmep**]

I

- **6. continuity-check** [**interval** *cc-interval*]
- **7. efd notify** {**g8032**|**rep**}
- **8. end**

### 手順の詳細

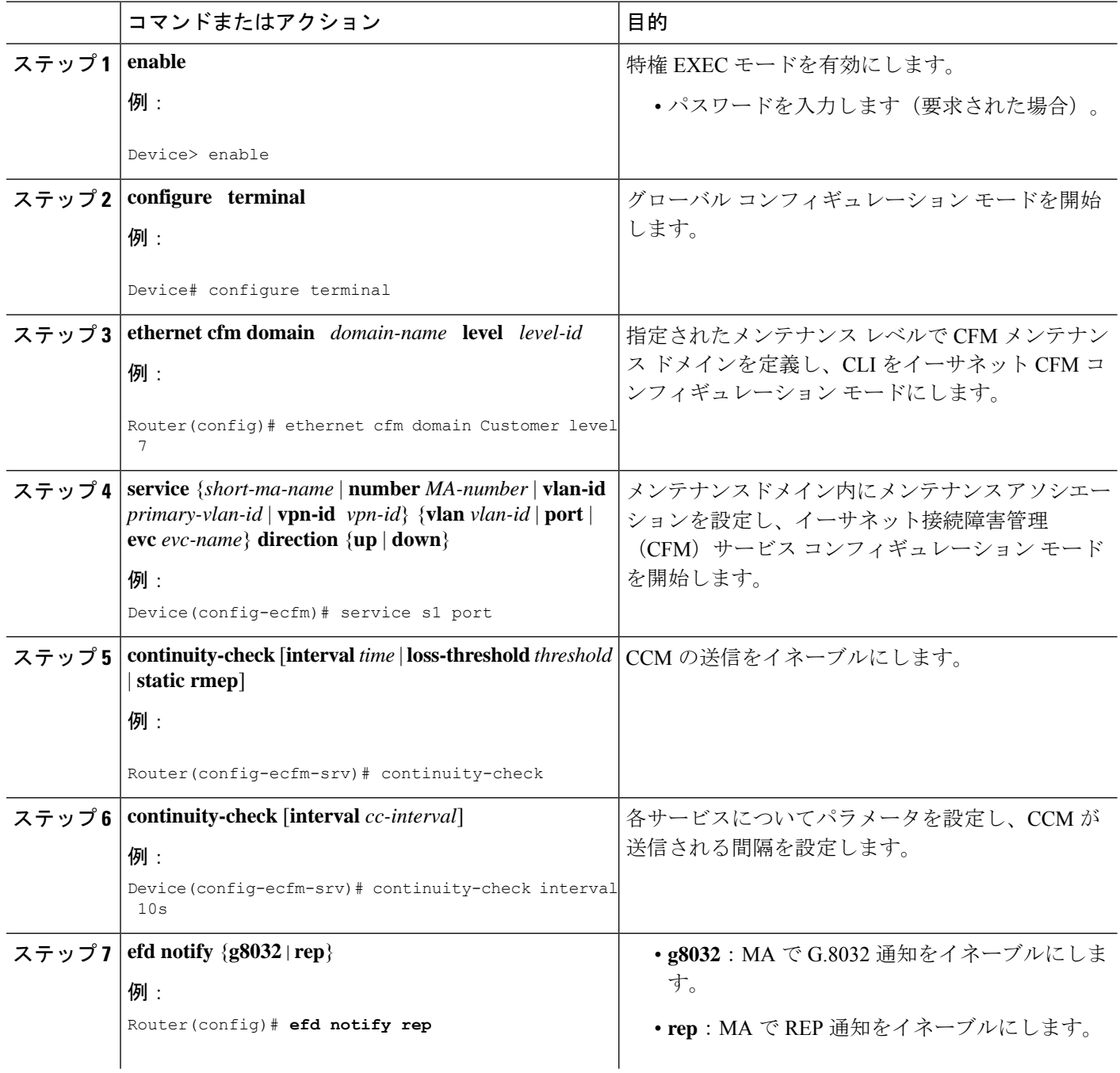

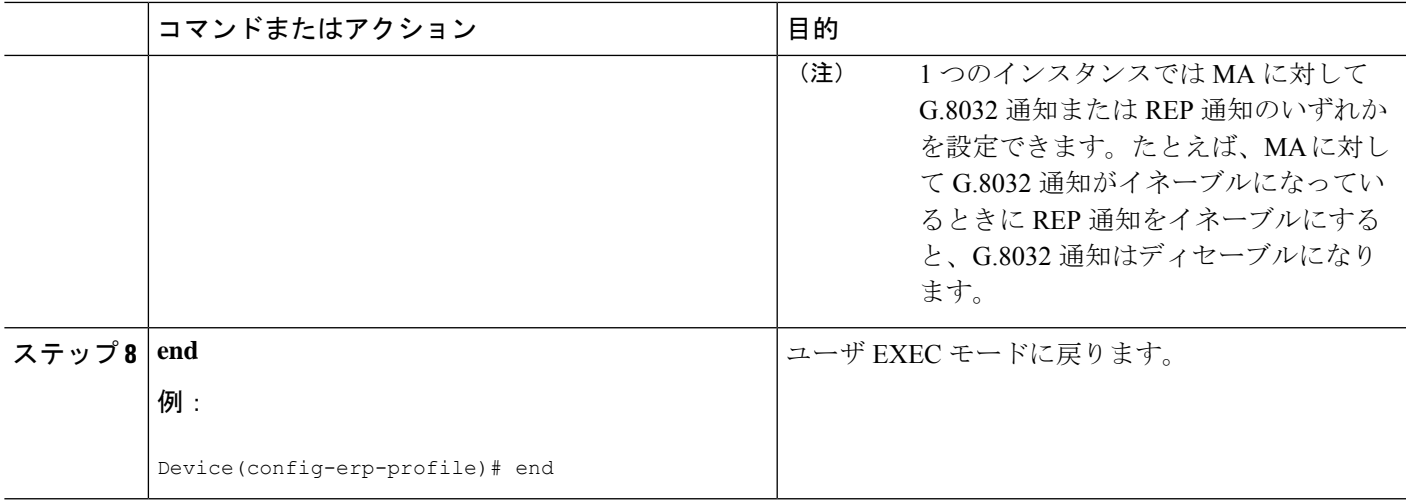

# 設定例

### 例:**REP AG EFD** の設定

以下に、ルータで EFD 通知がイネーブルになっている場合の例を示します。

```
ethernet cfm ieee
ethernet cfm global
ethernet cfm traceroute cache
ethernet cfm traceroute cache hold-time 60
ethernet cfm domain d1 level 6
service s1 port
 continuity-check
 continuity-check interval 100ms
 efd notify rep
end
..
1
interface GigabitEthernet0/1/2
ethernet cfm mep domain d1 mpid 3 service s1
service instance trunk 1 ethernet
 encapsulation dot1q 209-212
 rewrite ingress tag pop 1 symmetric
 bridge-domain from-encapsulation
end
..
!
interface GigabitEthernet0/1/3
ethernet cfm mep domain d1 mpid 4 service s1
service instance trunk 1 ethernet
 encapsulation dot1q 209-212
 rewrite ingress tag pop 1 symmetric
 bridge-domain from-encapsulation
end
```
## **REP** アクセスゲートウェイの確認

### 例:**REP AG EFD** 通知の確認

.. !

```
ステータス EFD を表示するには、 show interface コマンドを使用します。
  • 次の例は、インターフェイスの EFD ステータスを示します。
   Router# show interface gigabitethernet 0/1/7 rep detail
    Interface Gi0/1/7
   ---
   GigabitEthernet1/7 REP enabled
   Segment-id: 1 (Primary Edge No-Neighbor)
   PortID: 000DE8BA70DD3000
   Preferred flag: No
   Operational Link Status: NO_NEIGHBOR
   Current Key: 001878DA6ED817002FF3
   Port Role: Open
   Blocked VLAN: empty
   Admin-vlan: 2
   Preempt Delay Timer: disabled
   LSL Ageout Timer: 5000 ms
   LSL Ageout Retries: 5
   Configured Load-balancing Block Port: none
   Configured Load-balancing Block VLAN: none
   STCN Propagate to: STP
   EFD State : Enabled
   EFD Status : Clear
   LSL PDU rx: 0, tx: 0
   HFL PDU rx: 32, tx: 1
   BPA TLV rx: 0, tx: 0
   BPA (STCN, LSL) TLV rx: 0, tx: 0
   BPA (STCN, HFL) TLV rx: 0, tx: 0
   EPA-ELECTION TLV rx: 0, tx: 18
   EPA-COMMAND TLV rx: 0, tx: 0
   EPA-INFO TLV rx: 0, tx: 0
  • 次の例は、REP トポロジを示します。
   Router# show rep topolgy
   REP Segment 911<br>BridgeName
                  PortName Edge Role
   ---------------- ---------- ---- ----
   node3 Te0/0/12 Pri* Alt
   node3 Gi0/0/11 Open
   node4 Gi0/0/11 Open
```
• 以下は、 CFM EFD MEP 情報の例です。

node4 Gi0/0/0 Open node2 Gi0/0/0 Open node2 Gi0/0/7 Sec\* Open

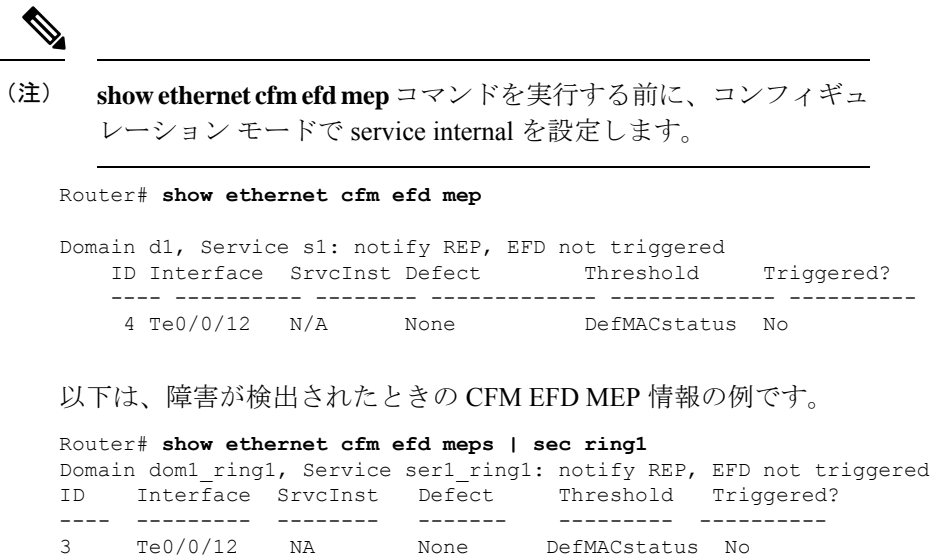

# その他の参考資料

### 関連資料

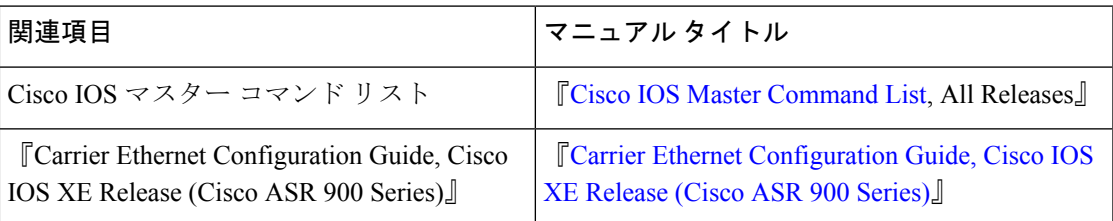

### 標準

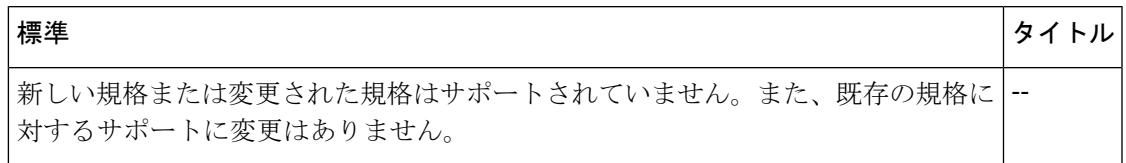

### **MIB**

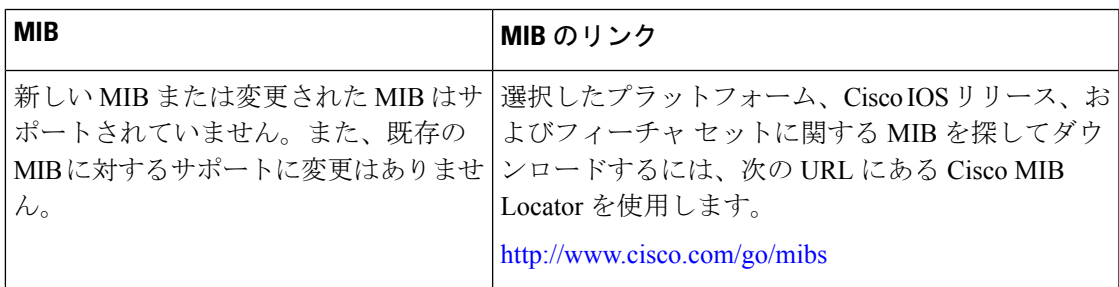

Π

#### **RFC**

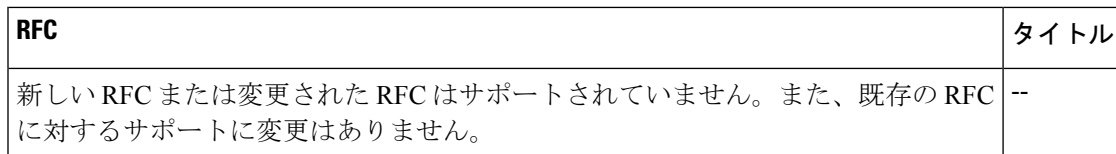

### シスコのテクニカル サポート

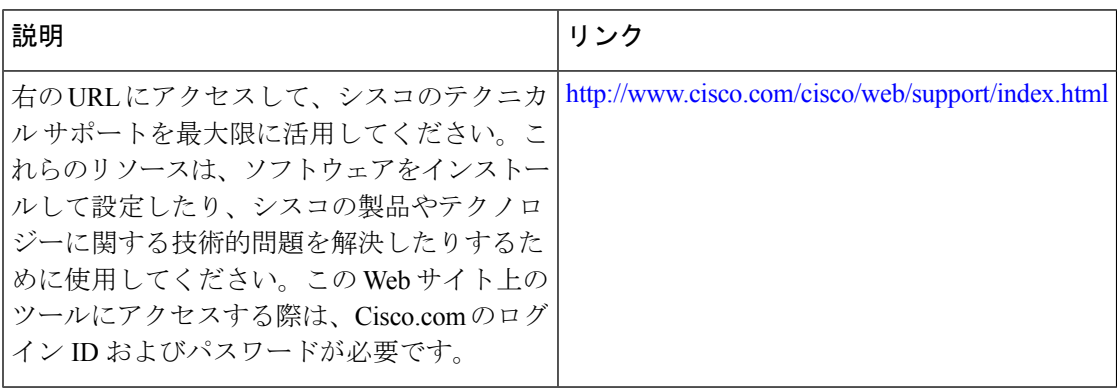

٦

翻訳について

このドキュメントは、米国シスコ発行ドキュメントの参考和訳です。リンク情報につきましては 、日本語版掲載時点で、英語版にアップデートがあり、リンク先のページが移動/変更されている 場合がありますことをご了承ください。あくまでも参考和訳となりますので、正式な内容につい ては米国サイトのドキュメントを参照ください。